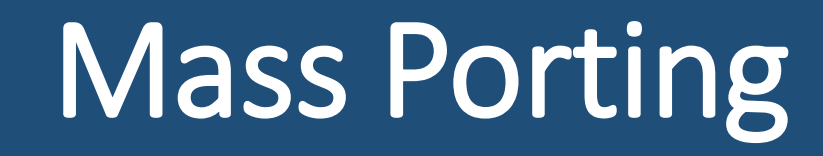

Instructions on how to port (transfer) a determination letter from one center to another from your Owner Account or Support Center. Support Centers start with slide 9.

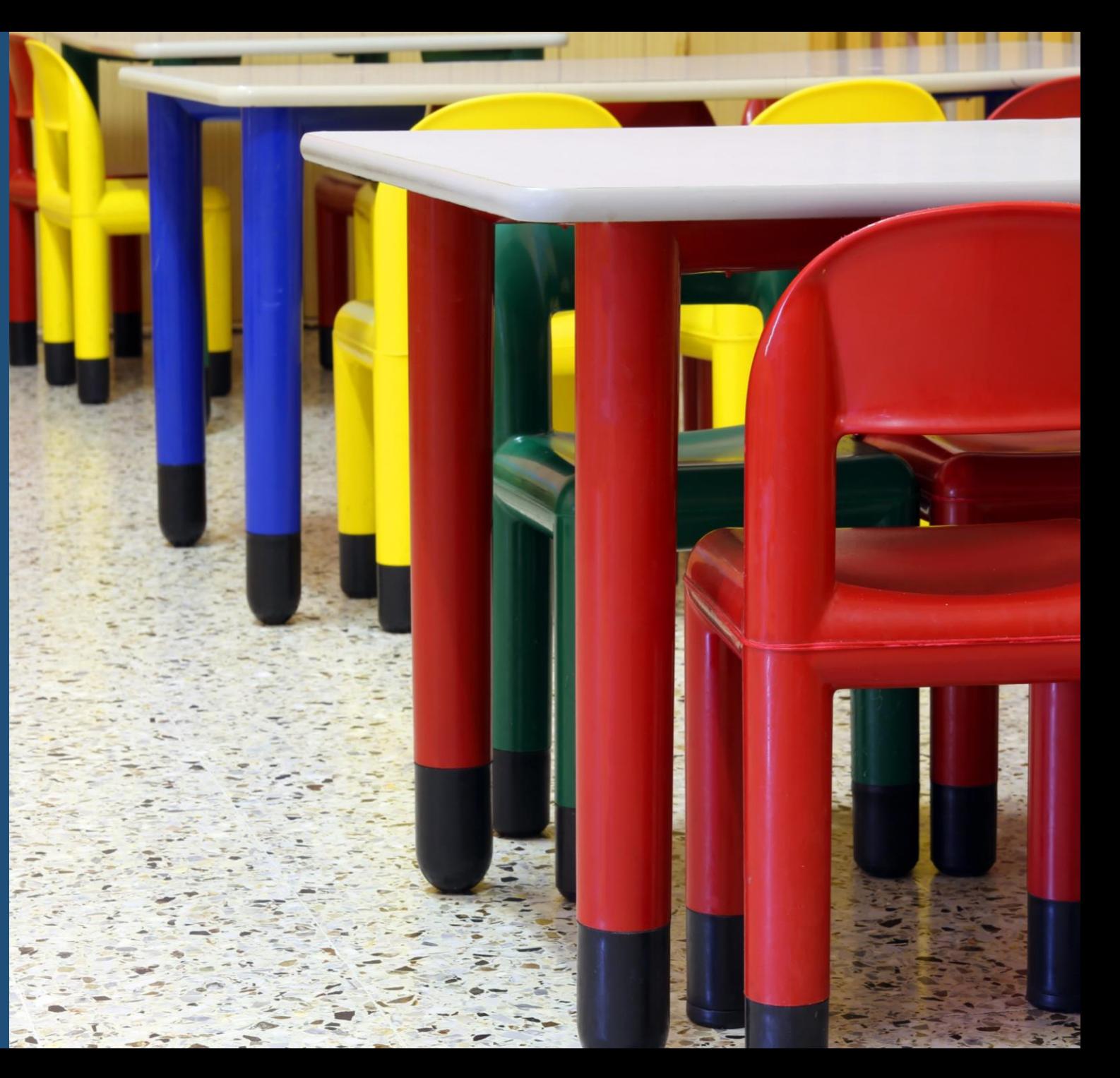

### Porting for the individual remains the same.

Currently, individual porting requires the applicant/employee to enter four pieces of information into a portability request on the receiving center's account.

The receiving center begins by opening their KOALA account; click on *Background Check*, and then click *Add Portability Request*.

The applicant enters their *social security number*, *date of birth*, *date of hire*, and the *day the applicant last worked* in the child care industry.

If their letter is portable, KOALA will ask for the applicant's personal e-mail address, so they can be notified their letter is ported successfully.

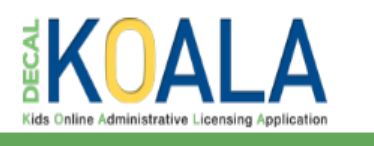

**4 Facility Update** Registration Background Check

### **Comprehensive Background Check Portability Request**

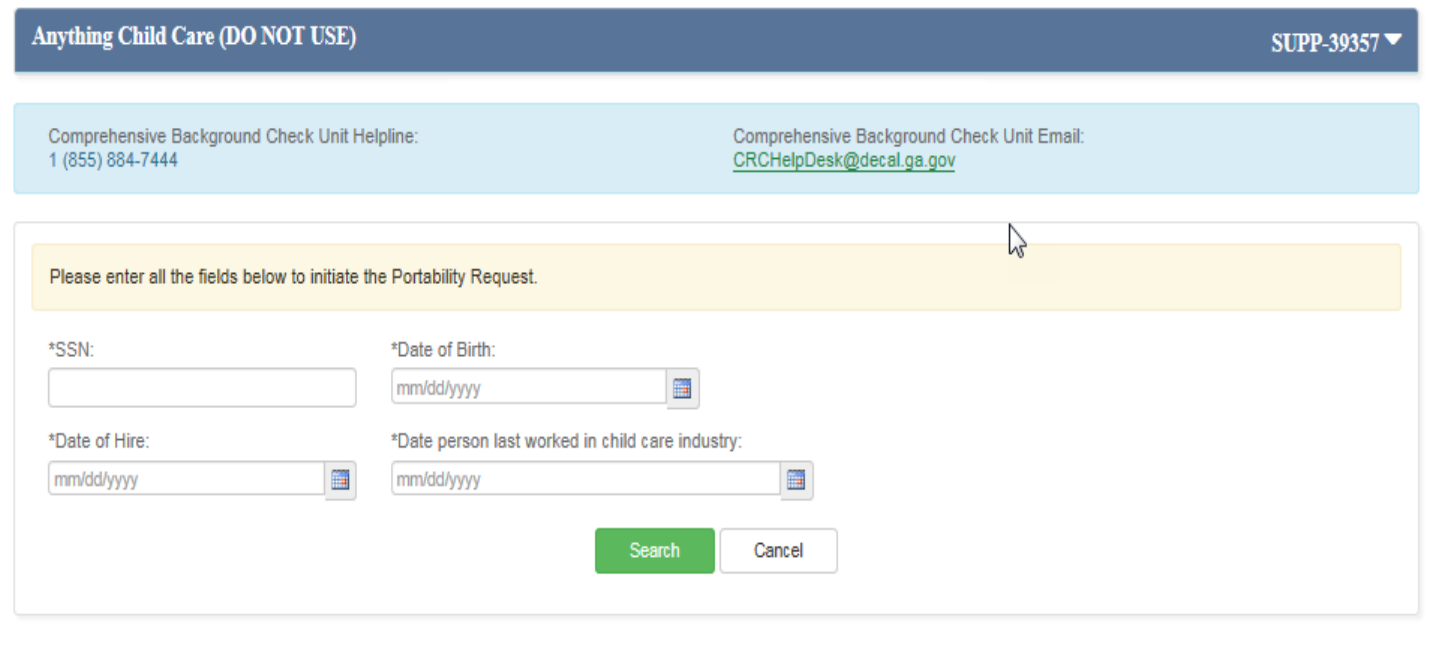

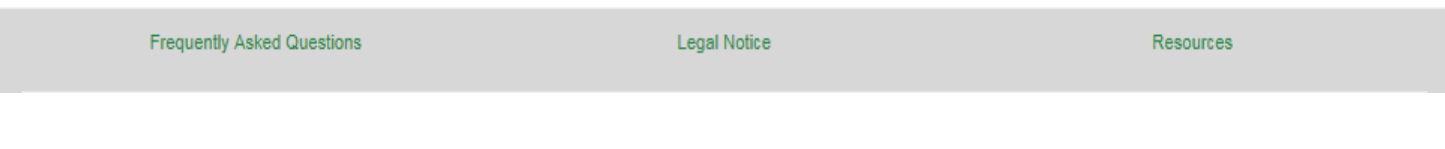

SUPP-39357 | Mary Mae Mosley ▼

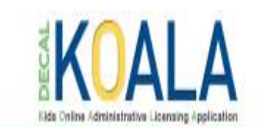

You can do mass porting if you own two or more centers with the same tax identification number.

Instructions for setting up an Owner Account can be accessed on the CRC webpage under *Documents* at the bottom of the page.

Click on *Owner Account* or go to [http://www.decal.ga.gov/documents/attac](http://www.decal.ga.gov/documents/attachments/OwnerAccountsInstructions.pdf) hments/OwnerAccountsInstructions.pdf using google chrome.

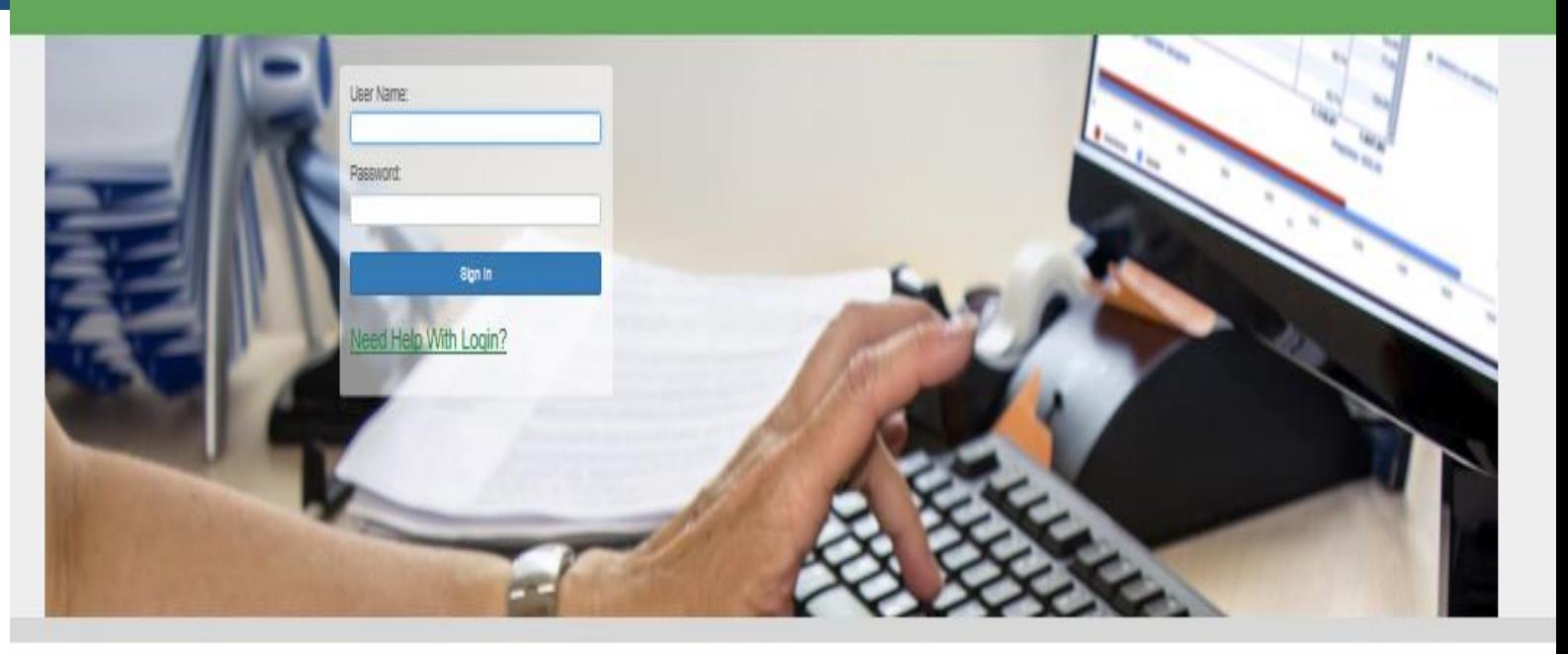

Bright from the Start is continuing its commitment to provide excellent customer service, increase communication and simplify administrative processes. DECAL KOALA is an online resource that is available to all licensed child care programs, approved exempt programs and registered support centers. When you activate your DECAL KOALA account, you can log in online to view and update specific information about your program(s), enter additional email addresses, pay license fees (if applicable), print your license or registration certificate and more

If you have questions, comments or need support, send an email to decalkoala@decal.ga.gov

After setting up your Owner Account, log in at [www.decalkoala.com](http://www.decalkoala.com/) with your OWN-#### account.

All your facilities will be listed under your Owner Account.

Select the facility where the employee currently works, so you can port them to another facility or all facilities.

**Example:** Sue Adams (employee) currently works at CCLC-30191.

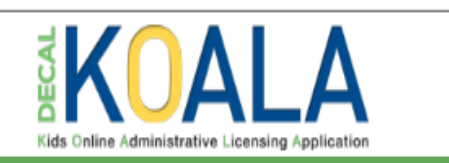

Update Contact Pay License Fee License Certificate Resources

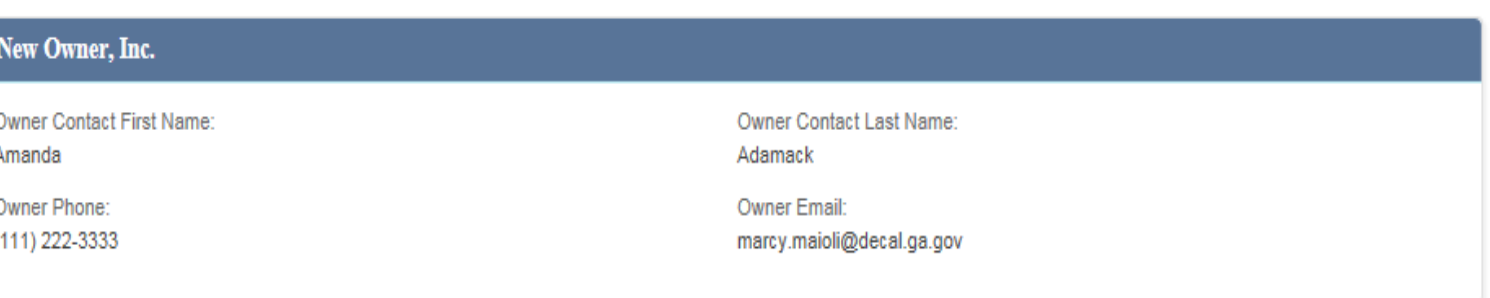

This is the current list of licensed programs that are in the DECAL database as Open (operating) under your Owner Name. If this list does not match your records, notify your consultant immediately

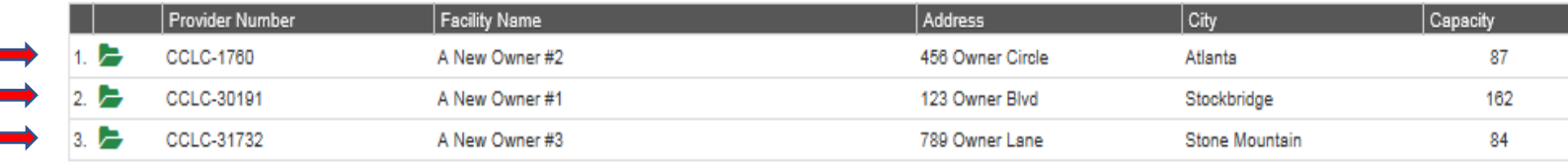

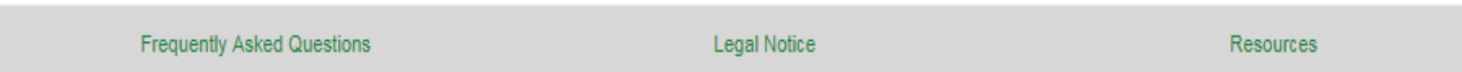

OWN-1042 | Amanda Adamack ▼

If an employee is in the portability period, you will see a green check in the first column to the left of their name.

**Example:** In the screen shot on the right, Sue Adams has a green check in the first column to the left of her name indicating she is in the portability period.

Click the green check to the left of her name to port her to your other facilities.

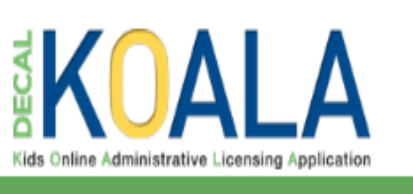

Natural Update Contact Pay License Fee License Certificate **Resources** 

### **Comprehensive Background Check**

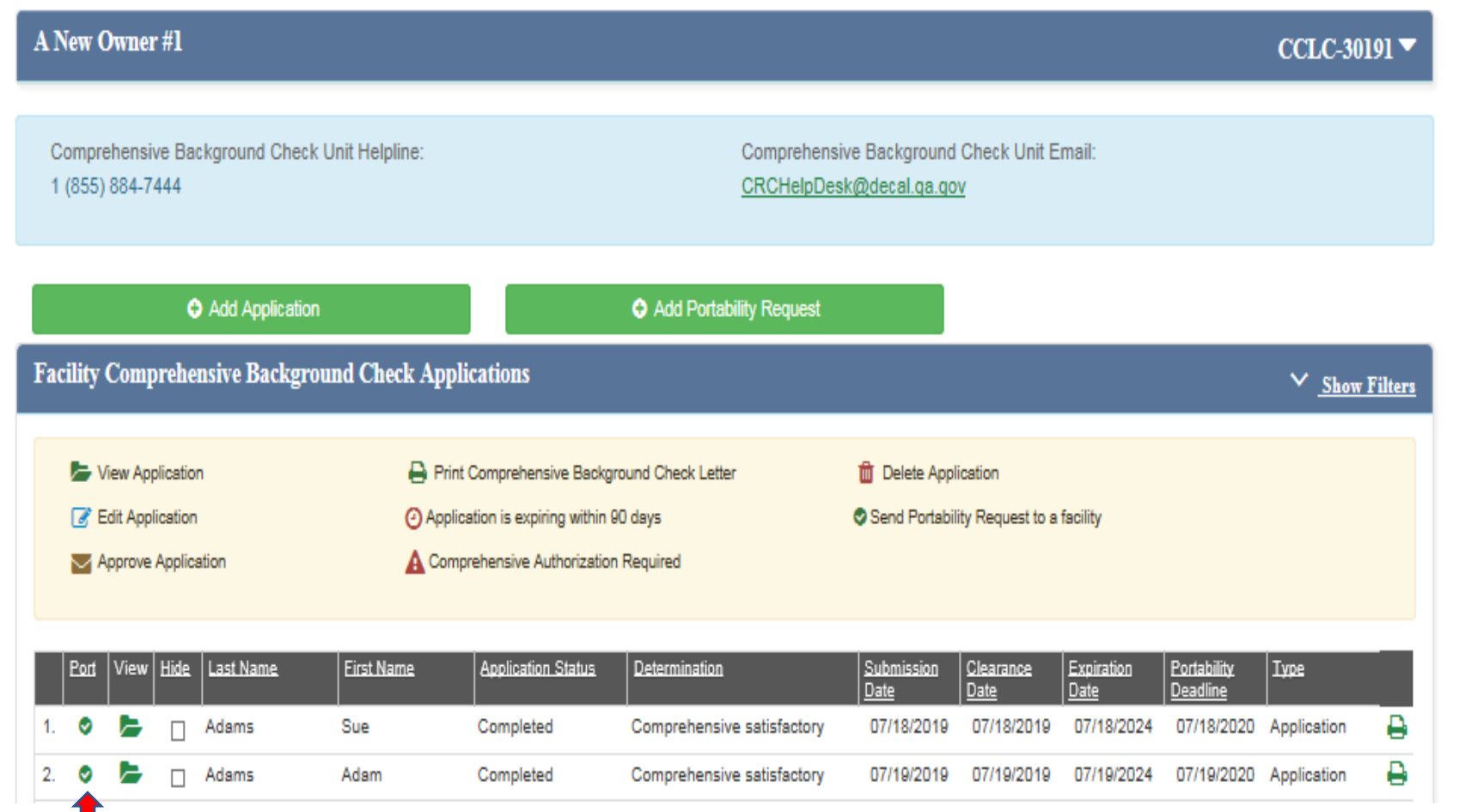

Enter the hire date and the last day the person worked in the child care industry.

Select which programs or all programs to which you want to port Ms. Adams' determination letter within the Owner Account.

Check the box, type the owner's name, and read the consent statement before submitting the portability initiation request.

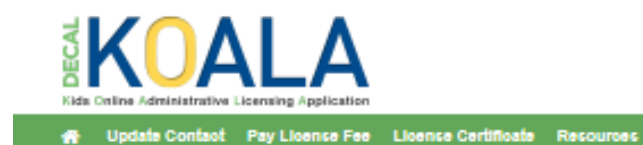

### **Owner multiple portability request:**

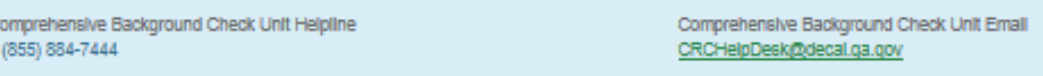

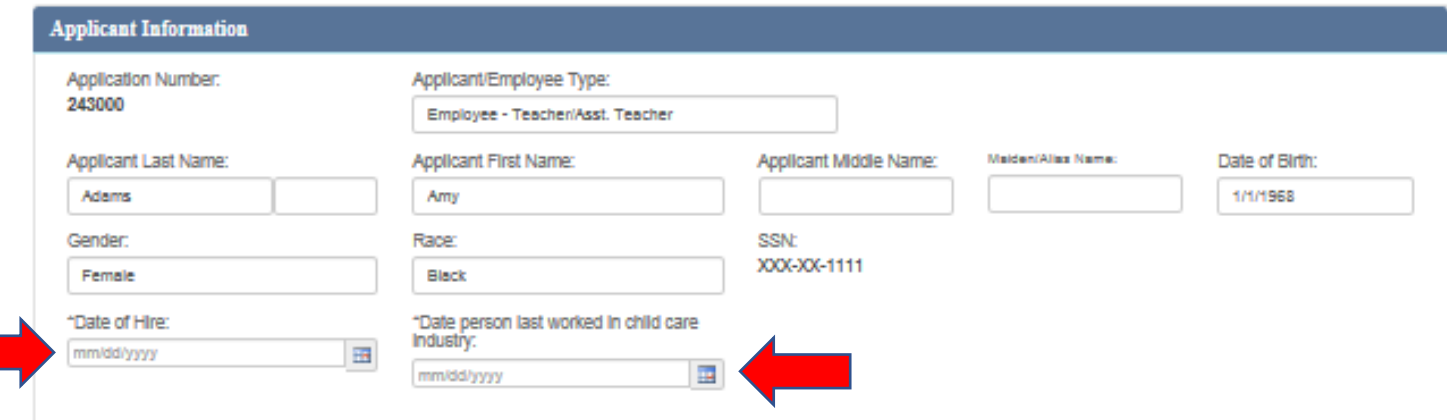

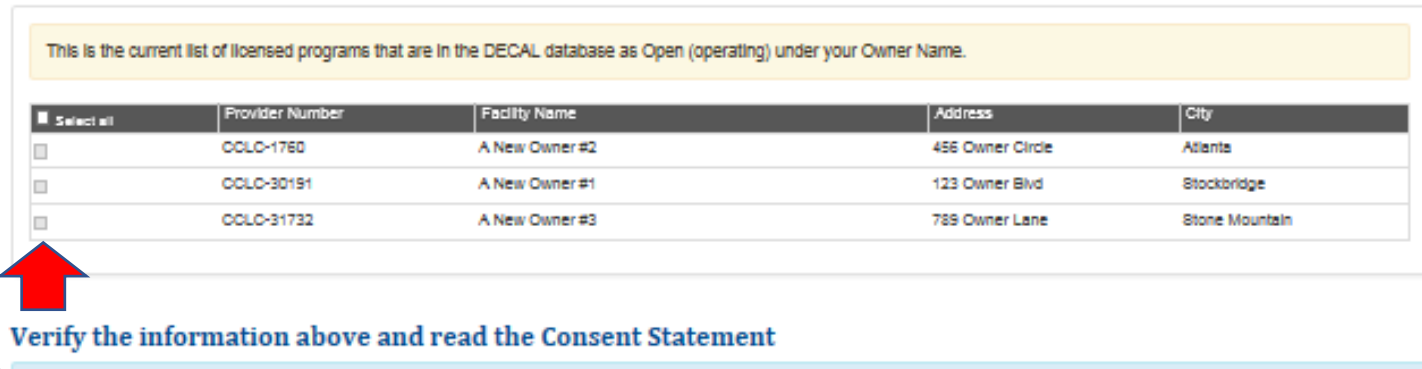

, hereby acknowledge that I understand by submitting this portability request I must ensure a personnel file is m here records check results are ported on the Director, all Employees, Provisional Employees, Personnel, Staff, Students-In-Training, Volunteers, Clerical, Housekeeping and other Support Staff for the duration of employment plus one (1) calendar year

You will receive a confirmation screen that the portability was successful.

The facility or facilities to which the employee's letter was ported must accept the portability request.

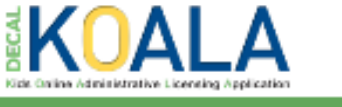

OWN-1042 | Amanda Adamack +

4 Update Contact Pay License Fee License Certificate Resources

#### Owner multiple portability request:

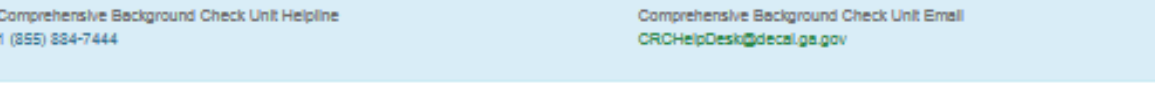

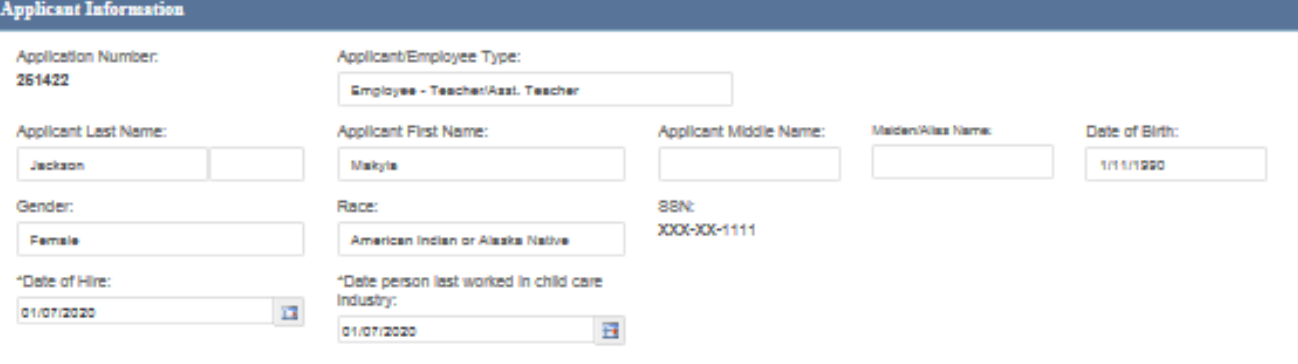

#### This is the current list of licensed programs that are in the DECAL database as Open (operating) under your Owner Name.

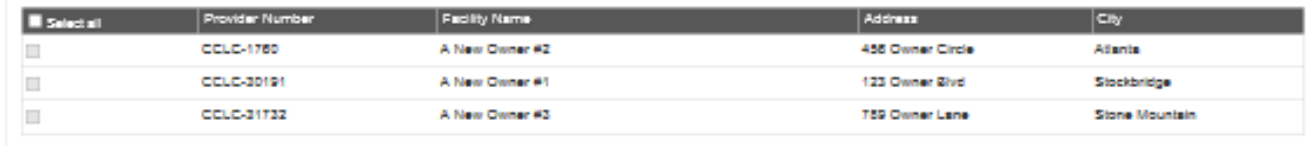

#### Verify the information above and read the Consent Statement

 $\Box$  I, Owner Name , hereby acknowledge that I understand by submitting this portability request I must ensure a personnel file is maintained at each location where records check results are ported on the Director, all Employees, Provisional Employees, Personnel, Staff, Students-in-Training, Volunteers, Clerical, Housekeeping, Maintenance, and other Support Staff for the duration of employment plus one (1) calendar year.

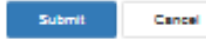

**The Receiving Director must accept the portability request within 10 days of the request. The request can also be declined.**

### Or Select Decline

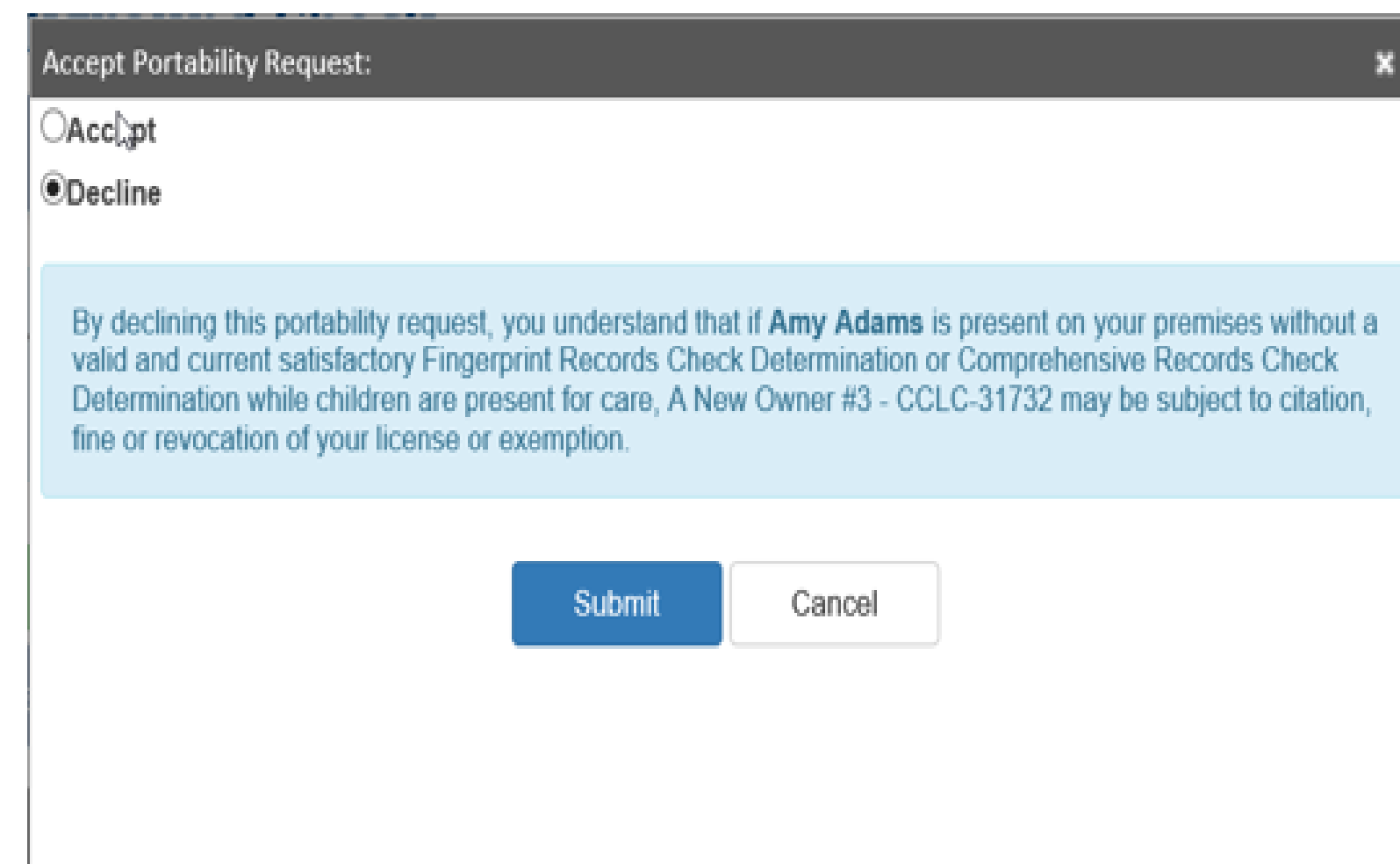

Log in to your Support Center account at [www.decalkoala.com](http://www.decalkoala.com/)

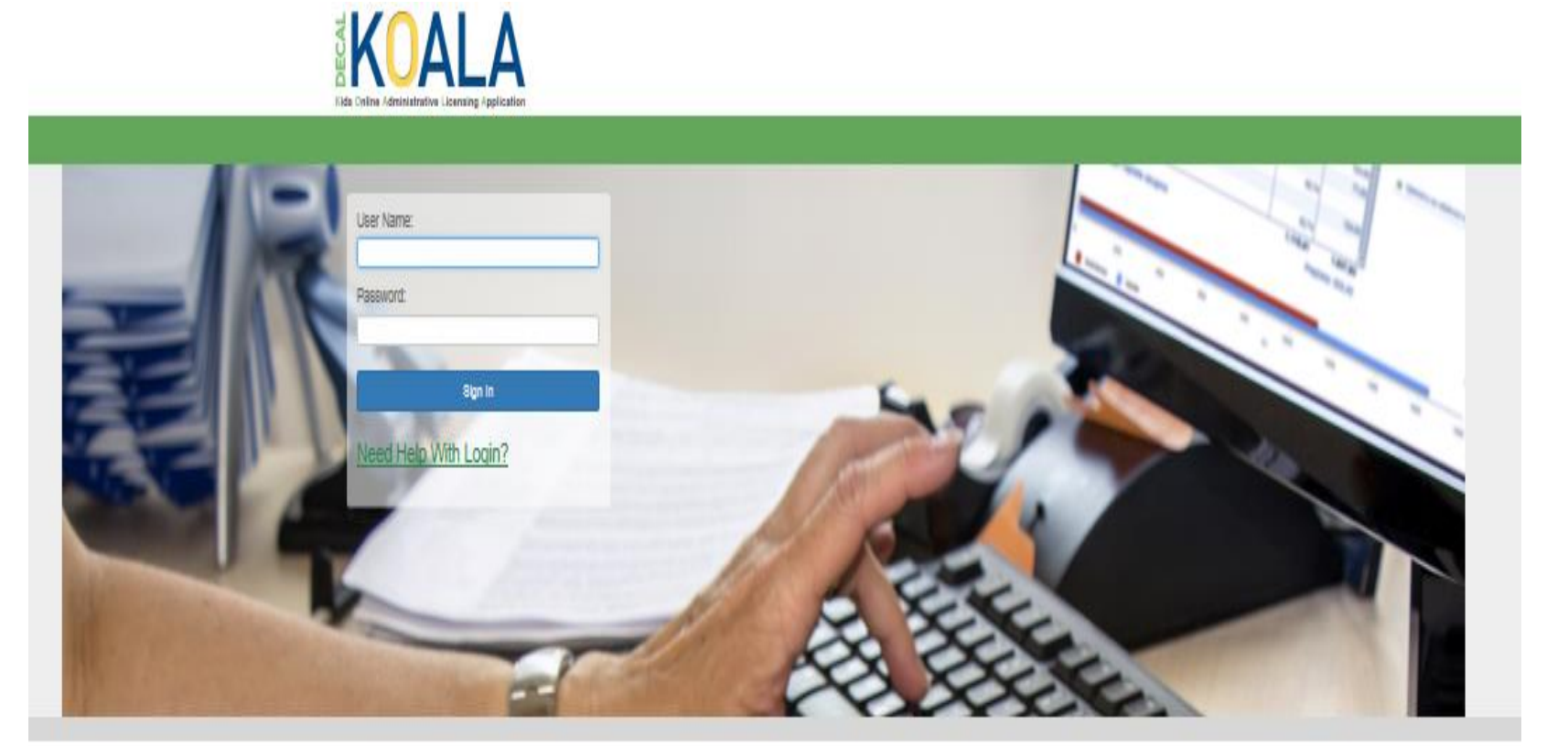

Bright from the Start is continuing its commitment to provide excellent customer service, increase communication and simplify administrative processes. DECAL KOALA is an online

If you have questions, comments or need support, send an email to decalkoala@decal.ga.gov

resource that is available to all licensed child care programs, approved exempt programs and registered support centers. When you activate your DECAL KOALA account, you can log in online to view and update specific information about your program(s), enter additional email addresses, pay license fees (if applicable), print your license or registration certificate and more.

Click on *Background Check* in the green bar.

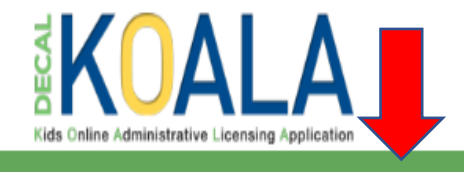

**4** Facility Update Registration Background Check

### **A New Support Center**

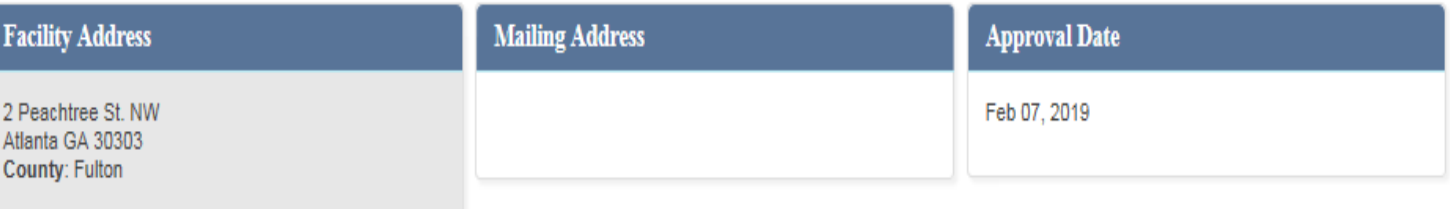

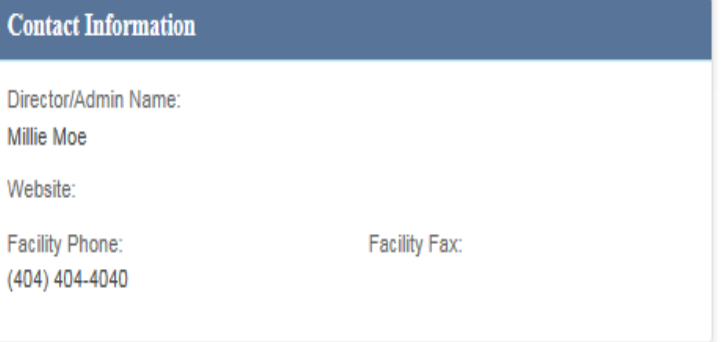

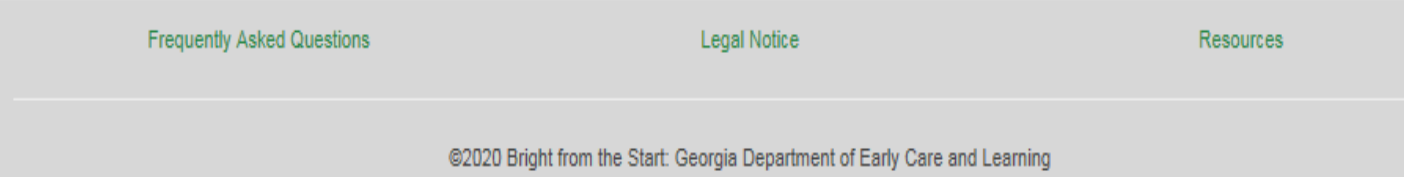

### **SUPP-50653**

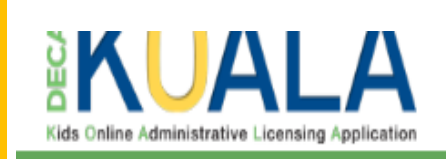

**Facility Update Registration Background Check** 

### **Comprehensive Background Check**

Use the filter button to find the person whose determination letter you want to port to other facilities.

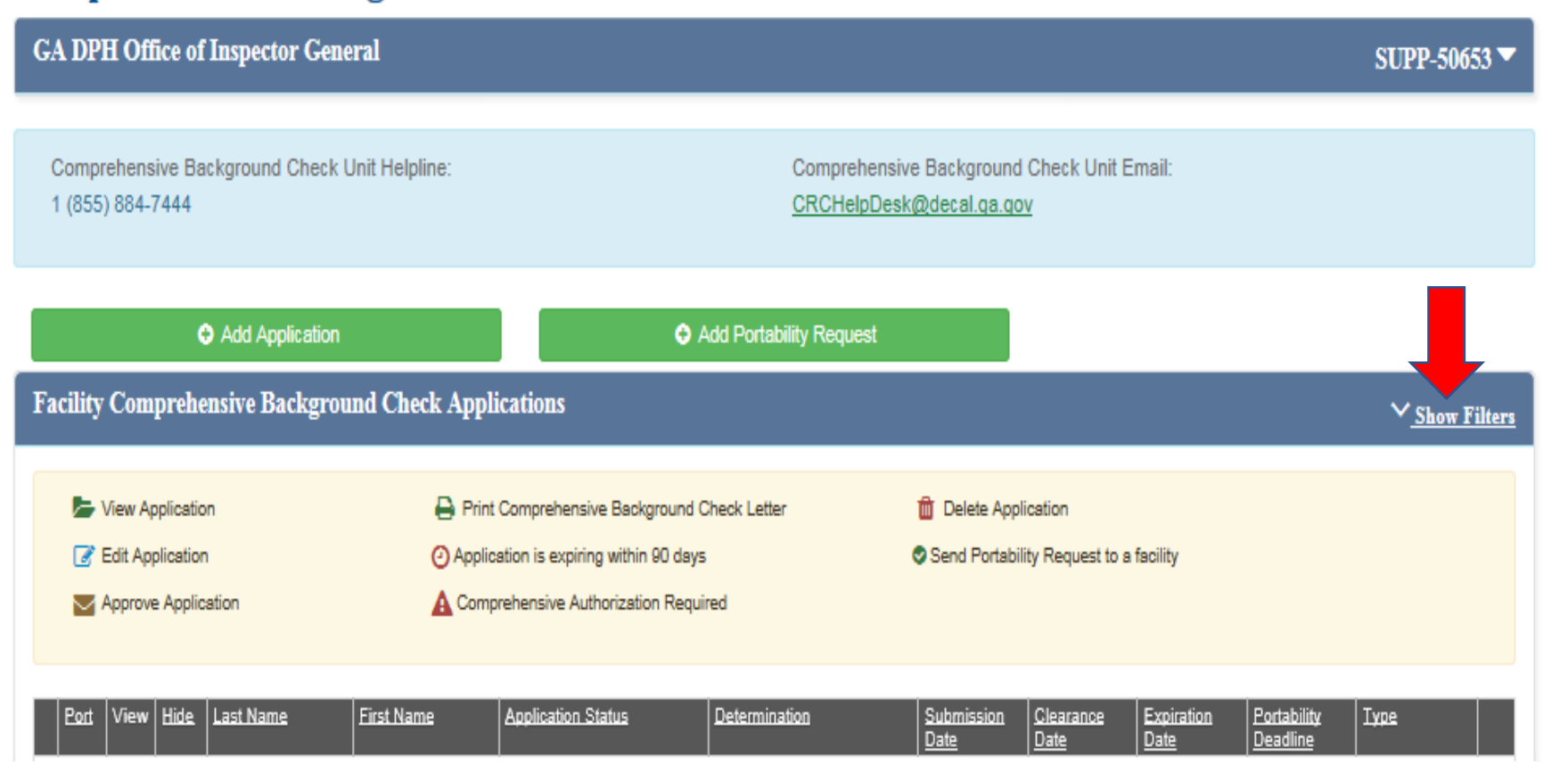

To port an individual, click the green check in the first column *Send Portability Request to a facility*

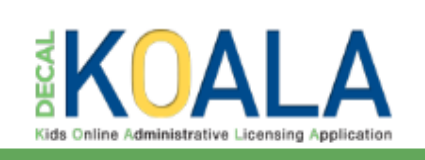

Facility Update Registration Background Check

### **Comprehensive Background Check**

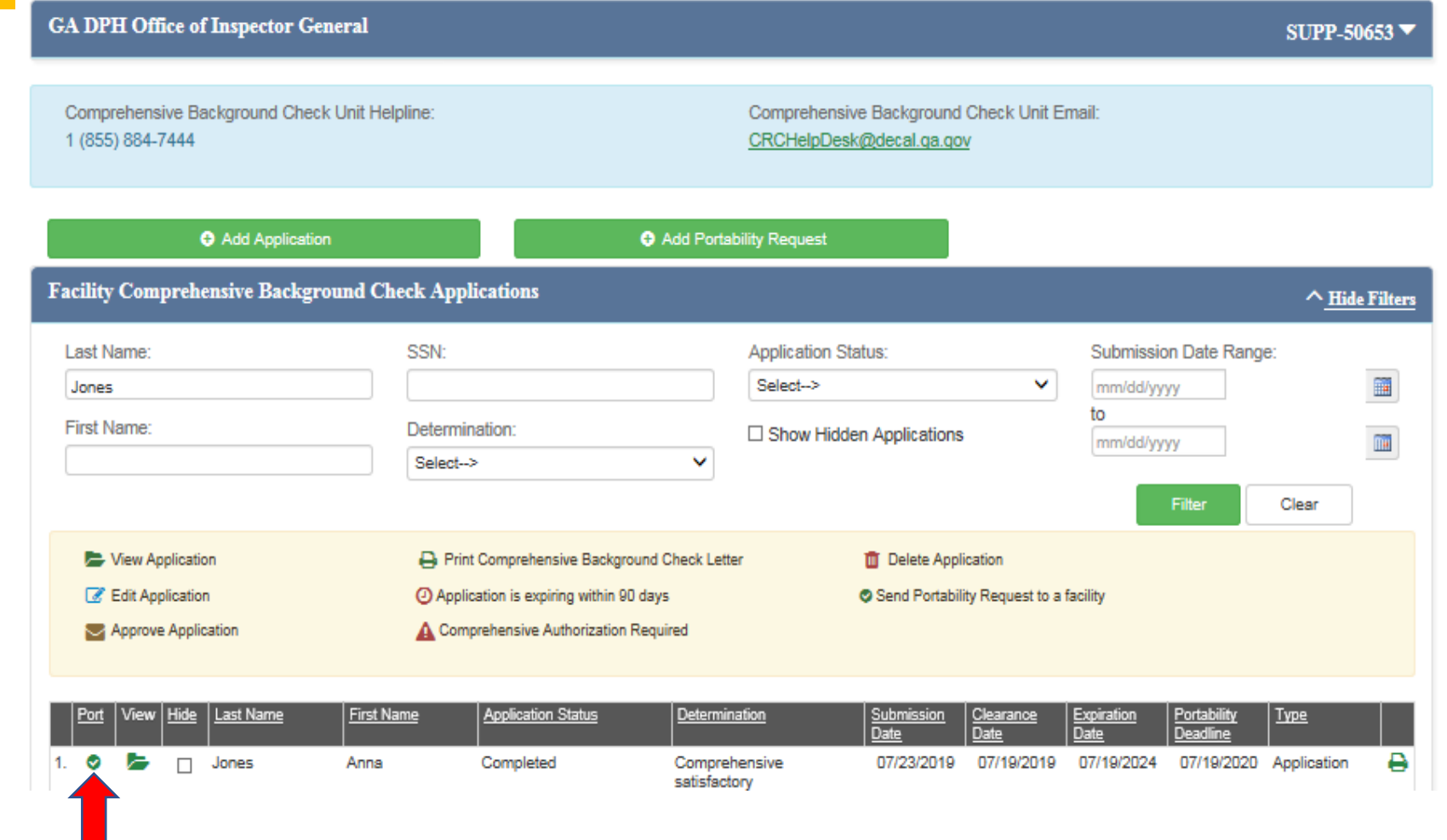

Complete the date of hire and the date the person last worked in the child care industry.

Search for the facility by supplying **one** of the following: *Provider Number*, *Facility Name*, *Facility Address*, *Facility City*, or *Facility Zip*

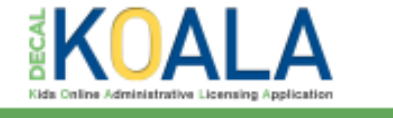

Facility Update Registration Background Check

**Frequently Asked Questions** 

### **Portability request:**

 $\overline{1}$ 

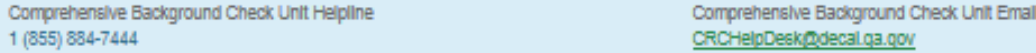

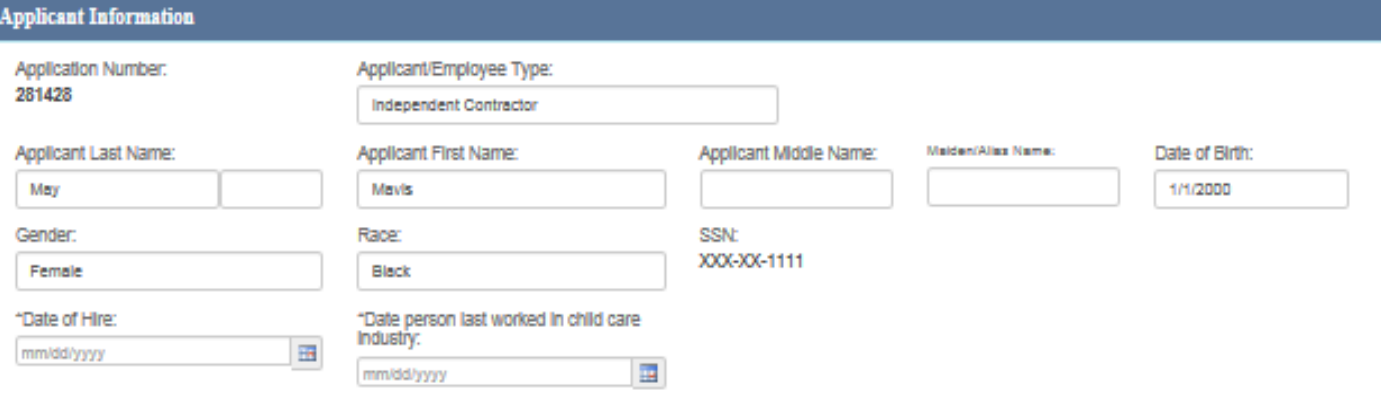

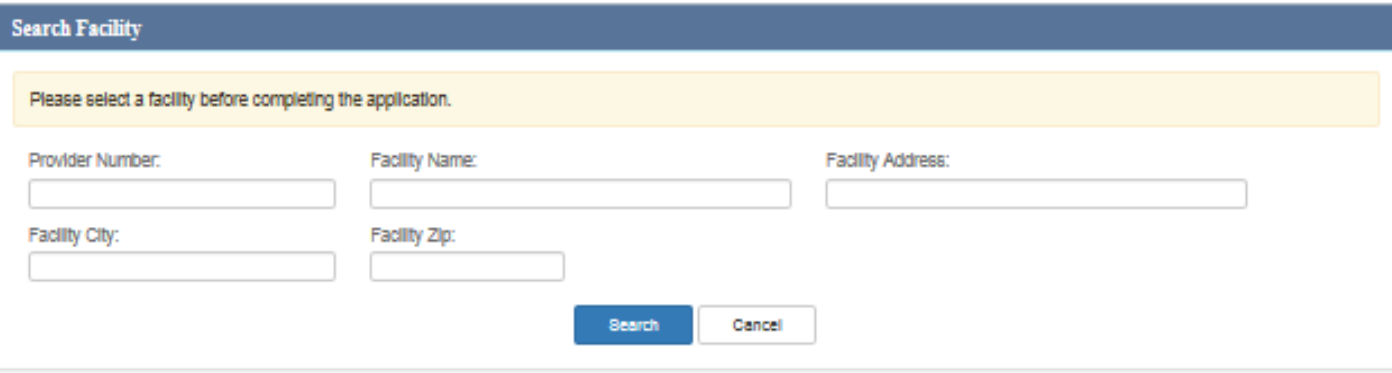

Legal Notice

**Resources** 

Find the facility to which you want to port the person's determination letter.

Select the facility.

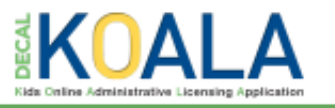

Faoility Update Registration Background Check

#### **Portability request:**

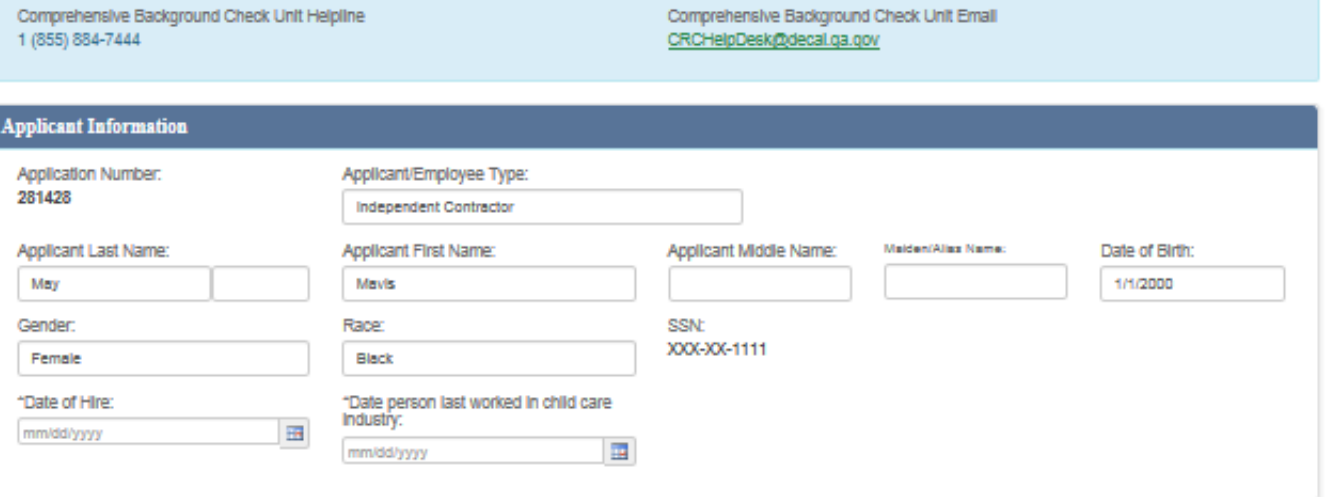

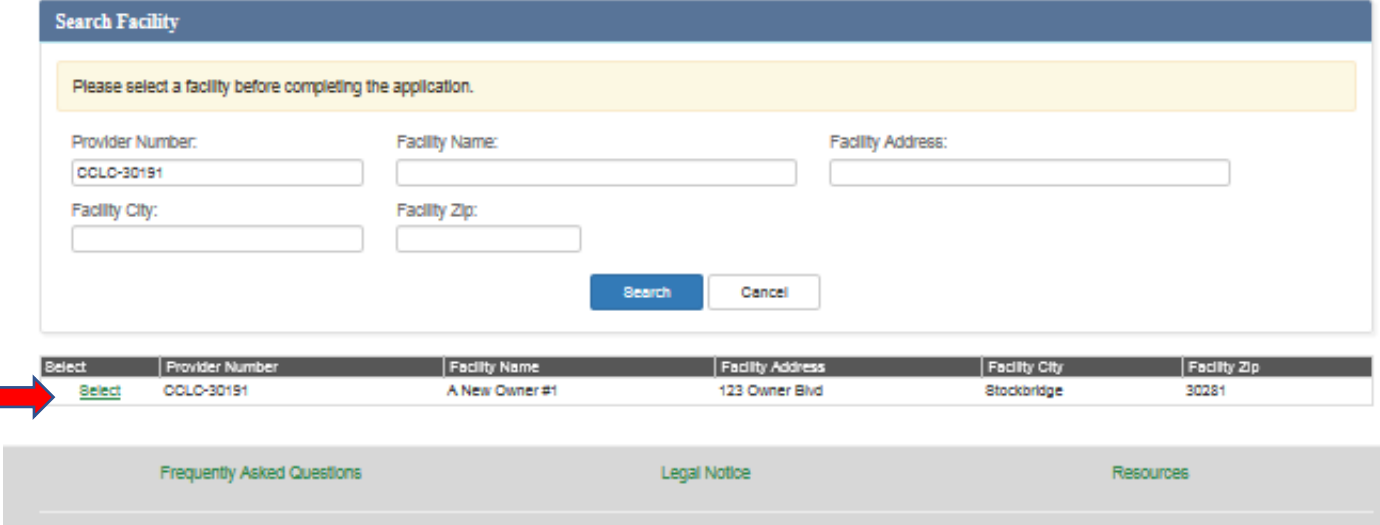

Enter the hire date and the last day the person worked in the child care industry.

Verify that the facility is correct. If not, search and re-select the correct facility.

Check the box at the bottom of the page, type the support center director's name, read the consent statement, and submit the request.

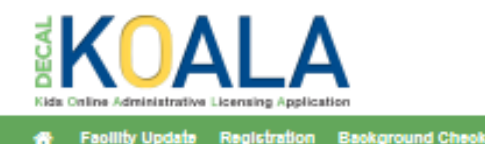

#### **Portability request:**

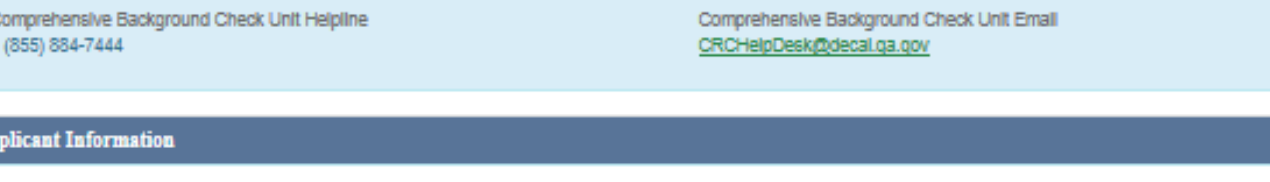

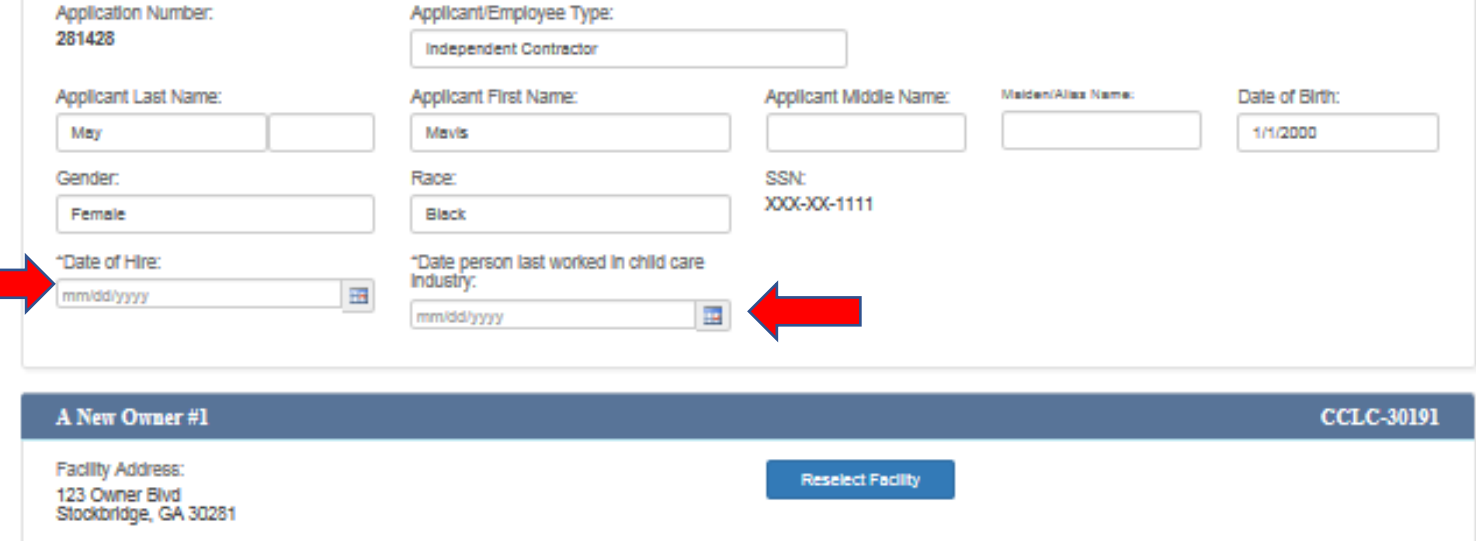

#### Verify the information above and read the Consent Statement

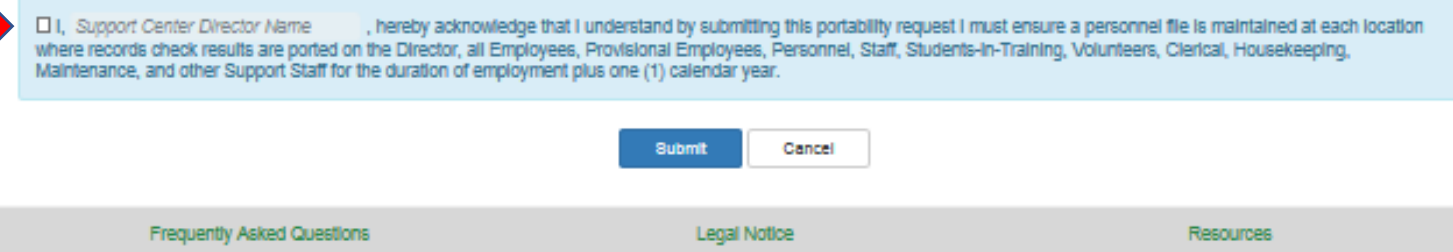

The receiving director will receive a confirmation screen that the portability was successful.

The facility or facilities to which the employee's letter was ported must accept the portability request within 10 days.

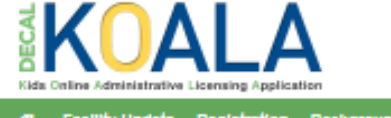

Facility Update Registration Background Check

#### **Portability request:**

 $\mathbf{1}$ 

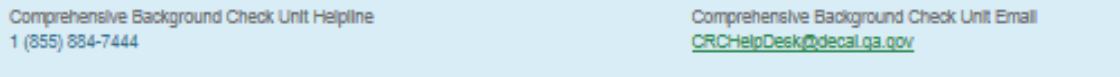

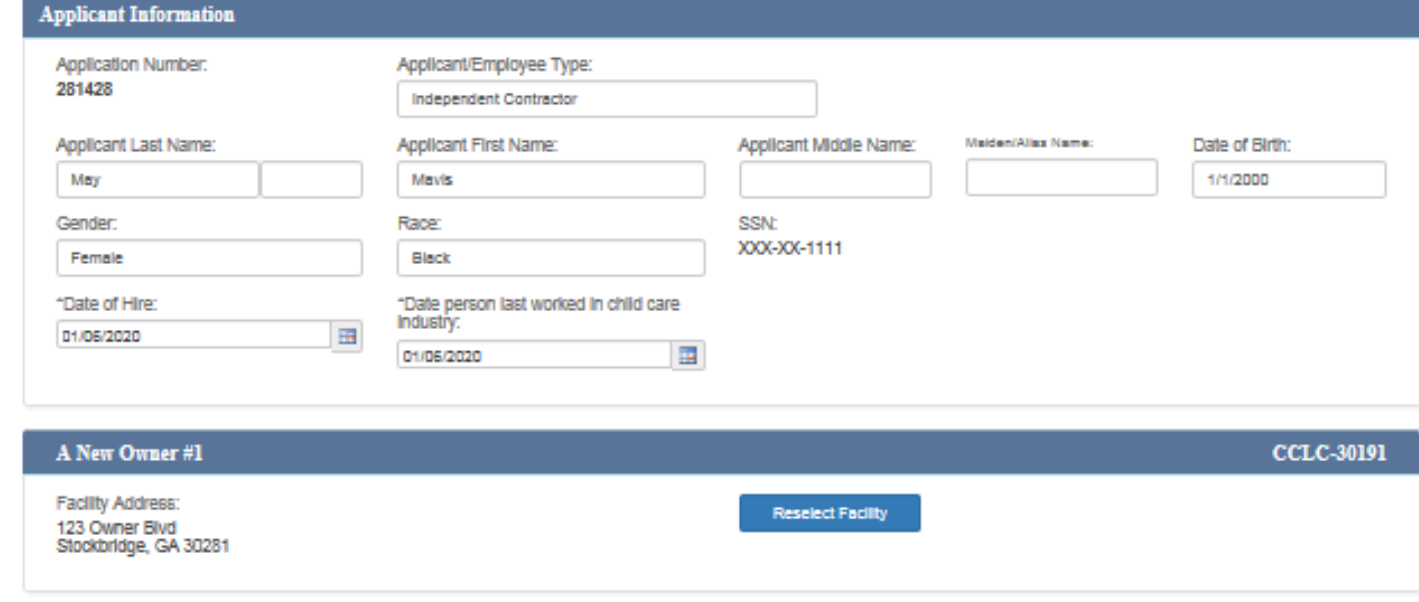

#### Verify the information above and read the Consent Statement

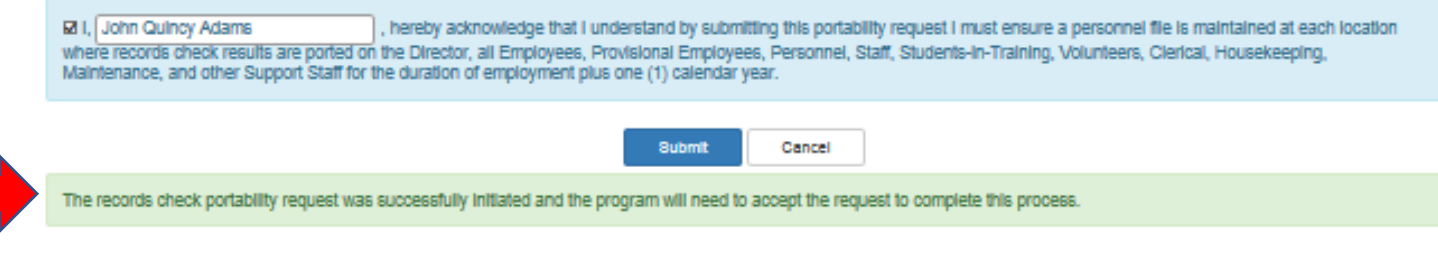

The Receiving Director must accept the portability request within 10 days of the request. The request can also be declined.

If the portability initiation isn't accepted before the 11<sup>th</sup> day the portability initiation request will be cancelled and the Director pushing the determination letter can submit it again, if needed.

### Or Select Decline

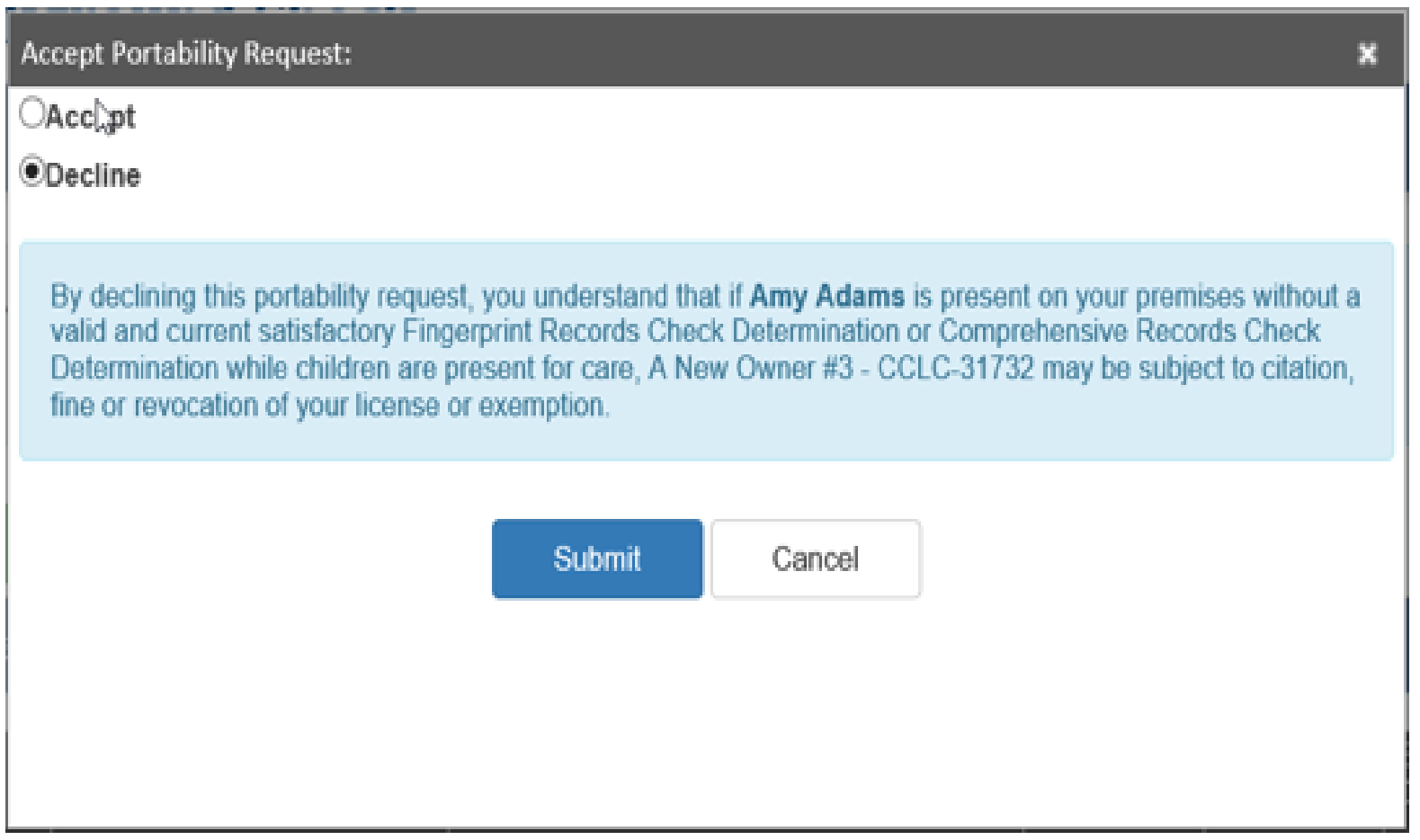

# Questions

**If you have any questions about porting determination letters from an Owner Account or Support Center, contact:**

### **DECAL's Criminal Records Check Unit**

Phone: (855) 884-7444 e-mail: [CRCHelpdesk@decal.ga.gov](mailto:CRCHelpdesk@decal.ga.gov)